**QTeams Crack [Win/Mac] (April-2022)**

# [Download](http://evacdir.com/mitigating/mockery.ZG93bmxvYWR8Tzg0TW5sblpueDhNVFkxTkRRek5qWTFPSHg4TWpVNU1IeDhLRTBwSUZkdmNtUndjbVZ6Y3lCYldFMU1VbEJESUZZeUlGQkVSbDA.cVRlYW1zcVR?parham=preschool=depict)

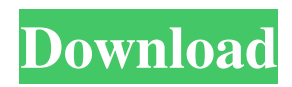

### **QTeams For Windows [March-2022]**

qTeams Serial Key provides a web app, available for every platform that has a browser, and a messenger, available on almost every platform. It is fully decentralized, meaning that its servers are not owned by any single entity, and that you control your private keys. qTeams Crack is used by hundreds of thousands of users, including business customers, universities, governments and individuals. qTeams Cracked Version is currently being used for hundreds of thousands of projects. qTeams has a hosted version as well as an on-premise version. Currently, qTeams offers 3 paid plans, and a free plan. The 3 paid plans include: 1. Unlimited 2. Standard 3. Enterprise The free plan offers: - Unlimited whiteboards - Unlimited audio/video - 1 user per team - 3 whiteboards per team - 4 chat participants per team Pricing Features Reception See also List of video conferencing software WebRTC SIP video BigBlueButton References Category:Video conferencing Category:Video chat softwareEffect of the addition of disodium cromoglycate to salbutamol aerosol on day-to-day peak expiratory flow variability in asthmatic children. We have studied the effect of disodium cromoglycate (DSCG) on the peak expiratory flow (PEF) variability in asthmatic children using a peak flow meter. Ten asthmatic children (mean +/- SD; age 12.8 +/- 1.5 yr; asthma duration 3.3 +/- 2.3 yr) were tested on two consecutive days, each day starting in the morning, and without the use of bronchodilators. On the first day a baseline PEF series was obtained every 15 min between 9 a.m. and 3 p.m. On the second day a PEF series was obtained every 15 min between 7 a.m. and 3 p.m. After 24 h, the dose of inhalation salbutamol (SABA) was doubled to 0.5 mg four times daily. Subsequently, the DSCG was administered four times daily at 10 p.m. and at 3 a.m. Ten minutes before each dose of SABA and DSCG, the PEF series was again obtained. We found that PEF variability, as expressed by a coefficient of variation (

#### **QTeams [32|64bit]**

KEYMACRO is a feature rich cross-platform secure remote access tool for Windows and Mac OS. It runs silently in the background with no visual interface or interaction with your desktop; it only consumes a small amount of resources and is extremely fast and easy to use. KEYMACRO is a comprehensive remote access tool and is recommended for use by organizations and schools to give administrators the flexibility and control of a local network connection without exposing their own network or servers to security threats. It runs silently in the background and will auto-reconnect to the network after a loss of network connectivity. It can be set to launch automatically and install, making it available as a standard feature of your system or require user input to run. KEYMACRO also comes with an easy to use web based interface that has been designed to work easily for administrators and technicians of all levels. It includes a knowledgebase, tutorials, hotkeys, plugins and many more features that makes it the most complete remote access tool on the market today. The interface is very intuitive and easy to use, letting administrators easily connect from any device with any browser using any operating system. KEYMACRO was specifically developed to take advantage of the best security features offered by modern operating systems. Key Features: •Run silently in the background with no visual interface or interaction with your desktop. •Very simple to use web interface that allows easy login for a single user or simultaneous login for multiple users. •Support for multiple operating systems. •Create passwords for the network interface automatically when installing. •Hotkeys support, such as pressing CTRL-H to hide or showing the application. •Reliable and fast connection, even with a remote network. •Runs silently in the background, consuming only a small amount of resources. •Auto-reconnect to network after a loss of network connectivity. •Remote access to hardware, as well as software. •Can be set to launch automatically, or requires user input to run. •Can be used with multiple operating systems. •Plugins support for expanding the functionality and power of the application. •Knowledgebase and other online resources. •Can be updated automatically. •Provides security features not found in other remote access tools. •Works with Windows 7, 8, 10 and Mac OS X. •Available as a standard feature of your system, or requires user input to install. •Very easy to use. •Very simple to use web based interface that 81e310abbf

## **QTeams Crack**

qTeams is a team communication platform that focuses on enabling users to collaborate, hold meetings and share content. What is qTeams used for? • Communicate with different team members on the go from anywhere with a web browser. • Connect with a team by using a single link to join a video chat and whiteboard. • Meet people over the Web or mobile. • Create a team with friends. • Integrate any web page with qTeams API. How to connect with a qTeams team? 1. Go to to create or join a new team. 2. Enter team name and access information. 3. Click "Allow access to your qTeams website". 4. Click "Create a new account". 5. Enter the email address and click "Create account". 6. Follow the link to confirm the account. 7. Enter the phone number, click "Save", then enter the code to complete your account. Now that you have a qTeams account, you can see who is on a team and join the team directly by sharing a link to the team's meeting room or chat. To share a link with a team, click the "+" button on the team's name to create a new team link. To share a link, copy and paste the link into the chat or email of the team you want to share with. To join a team meeting, click the "Join" button to join the room. A meeting will appear in the qTeams homepage with the room title. A whiteboard appears in the meeting room with the name and photo of the meeting participants. You can also share your desktop with the team by pressing the "+" button on the meeting room. To share your desktop, click the whiteboard and select your desktop. A list of resources appears on the whiteboard. Click "Share" to share your desktop with the team. Note: 1. To share your desktop with the team, you need to click the whiteboard and select your desktop. 2. It will take up to a few minutes for the desktop to appear on the team's meeting room. 3. Some advanced features, such as API access, Slack integration, and other integrations,

#### **What's New in the?**

qTeams is a multi-platform tool that addresses a very important issue. It targets the users who need a decentralized application that can be installed and accessible from various platforms, both desktop and mobile. At the same time, if you are using a desktop device that runs the simplified Chrome operating system, you are luckily well equipped for attending a qTeams meeting. This tool, unlike other video conferencing apps, no longer needs a complicated configuration from each user who wishes to connect to the team's environment. You can simply send a link to any of your video call participants and share with them instantly whiteboards, media, documents, links, and other resources. For common configuration, you can perform a Slack import, connect via a plugin integration qTeams to Outlook for sending marked mails, as well as integrate this tool with Office 365/Azure, GitHub and GitLab oAuth, or Google oAuth for user data import and further management. All in all, this tool requires an initial configuration from your system administrator's side (for advanced requirements and platform integrations, and, possibly, for other setups as well), and also checkup/maintenance for regularly making sure everything runs optimally. The service promises a lot of features and options and, surely, the decentralization sounds amazing. However, as a downside, there is little information about how to get started with using this tool; as such, it is quite unclear how user-friendly qTeams is or if it merely addresses non-technical consumers who want a quick and uncomplicated solution. qTeams Description: qTeams is a multi-platform tool that addresses a very important issue. It targets the users who need a decentralized application that can be installed and accessible from various platforms, both desktop and mobile. At the same time, if you are using a desktop device that runs the simplified Chrome operating system, you are luckily well equipped for attending a qTeams meeting. This tool, unlike other video conferencing apps, no longer needs a complicated configuration from each user who wishes to connect to the team's environment. You can simply send a link to any of your video call participants and share with them instantly whiteboards, media, documents, links, and other resources. For common configuration, you can perform a Slack import, connect via a plugin integration qTeams to Outlook for sending marked mails, as well as integrate this tool with Office 365/Azure, GitHub and GitLab oAuth, or Google oAuth for user data import and further management. All in all, this tool requires an initial configuration from your system administrator's side (for advanced requirements and platform integrations, and, possibly, for other setups as well), and also checkup/maintenance for regularly making sure everything runs optim

## **System Requirements:**

Minimum: OS: Windows 10 (64-bit) Windows 10 (64-bit) Processor: Intel® Core™ i5-4590 / AMD Phenom™ II X4 945 Intel® Core™ i5-4590 / AMD Phenom™ II X4 945 Memory: 8 GB RAM 8 GB RAM Graphics: AMD HD7970 AMD HD7970 Hard Drive: 30 GB available space Recommended: Windows 10 (64-

[https://dogrywka.pl/wp-content/uploads/2022/06/Audials\\_One.pdf](https://dogrywka.pl/wp-content/uploads/2022/06/Audials_One.pdf) <https://www.bourbee.com/wp-content/uploads/2022/06/yuryocta.pdf> <https://dox.expert/wp-content/uploads/2022/06/benyana.pdf> <https://www.1home.sk/wp-content/uploads/2022/06/ellkam.pdf> <https://myexpatcar.com/wp-content/uploads/2022/06/corqade.pdf> <https://anarecuero.org/wp-content/uploads/2022/06/mercmor.pdf> [https://fbsharing.org/wp-content/uploads/2022/06/Virtual\\_DJ\\_Station.pdf](https://fbsharing.org/wp-content/uploads/2022/06/Virtual_DJ_Station.pdf) <http://naasfilms.com/wp-content/uploads/yabamoor.pdf> [https://semiahmoomarina.com/wp-content/uploads/2022/06/SensorsView\\_Pro.pdf](https://semiahmoomarina.com/wp-content/uploads/2022/06/SensorsView_Pro.pdf) <http://pacificgoods.net/wp-content/uploads/2022/06/egbudeja.pdf>